# Муниципальное казенное общеобразовательное учреждение средняя общеобразовательная школа №3

Принята на заседании Утверждаю Протокол № 1

педагогического совета Директор МКОУ СОШ №3 от  $30.08.2023$ г.  $/$ Д.А Чуднов/

Адаптированная дополнительная общеобразовательная общеразвивающая программа Технической направленности «Занимательная информатика»

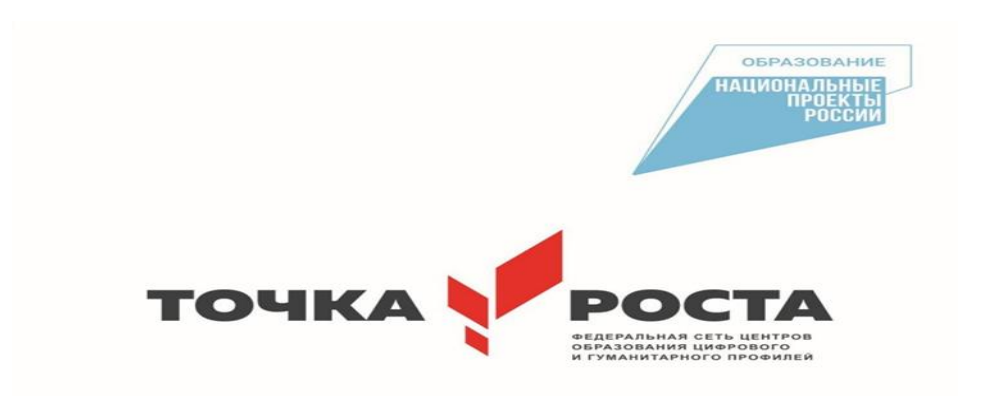

Уровень программы: базовый Возрастная категория: 8-9 лет Состав группы: 1 гр. – 15 чел Срок реализации: 1 год ID- номер программы в Навигаторе: 43762

> Автор – составитель: Тарарыва О.П.

## **Раздел №1 «Комплекс основных характеристик программы»**

# **1.1 Пояснительная записка**

Программа «Инфознайка», предназначенная для работы с учащимися 8-9 лет, дает возможность учащимся познакомиться с новыми направлениями развития средств информационных технологий и получить практические навыки создания мультимедиа приложений.

Программа направлена на обеспечение условий развития личности учащегося; творческой самореализации; умственного и духовного развития. Задача обучения информатике в целом внедрение и использование новых передовых информационных технологий

Направленность программы - техническая.

Актуальность программы «Инфознайка» заключается в том, что она направлена на получение изначальных навыков работы с компьютером, ознакомление с программным обеспечением в области структурирования и преобразования информации в текстовую и мультимедийную форму, использование его для решения учебных и жизненных задач.

Отличительной особенностью программы «Инфознайка» является современное представление о работе за компьютером как о творческой созидательной деятельности, требующей наряду с развитым логическим и системным мышлением способность мыслить изобретательно и продуктивно, ориентирует подготовительное изучение информатики для дошкольников как на развитие умения рассуждать строго и логически, так и на развитие фантазии и творческого воображения.

Адресат программы «Инфознайка»: Программа ориентирована на младших школьников 8-9 лет. Специальной подготовки не предусматривается, учитываются индивидуальные особенности каждого обучающегося. Группы могут быть сформированы одного возраста или разных возрастных категорий

Объем и срок освоения программы Курс «Инфознайка» изучается со2 по 3 класс, 4.5 ч. в неделю, 162 часа в год. Рабочая программа расчитана на 1 учебный год,36 недель. Занятия проводятся в компьютерном классе. Количество обучающихся в группе до 15 человек.

# Форма обучения: очная.

Особенности организации образовательного процесса: изучение нового. материала; исследование; проектирование; повторение, закрепление и. обобщение; конкурс; праздник; упражнения; практические работы.

Режим занятий: Продолжительность одного академического часа – 40 минут.. Общее количество часов в неделю – 4.5 ч.. Занятия проводятся 4 раз в неделю по 1 часу и один раз в неделю 20 минут.Объем программы: 162 часа. Срок освоения программы: 1 год.

# **1.2 Цель и задачи программы**

Цель программы: Формирование начальной информационной компетенции и культуры обучающегося, формирование представления о компьютере как универсальном устройстве обработки, хранении и передачи информации, дать учащимся начальные знания в области информатики, обучить их работе на компьютере в системной среде MS Office, графическом редакторе. Данная цель достигается решениями следующих задач ...

# Личностные:

1) овладение начальными навыками адаптации в динамично изменяющемся и развивающемся мире;

2) развитие мотивов учебной деятельности;

3) развитие самостоятельности и личной ответственности за свои поступки в информационной деятельности, на основе представлений о нравственных нормах, социальной справедливости и свободе;

4) развитие навыков сотрудничества со взрослыми и сверстниками в разных социальных ситуациях, умения не создавать конфликтов и находить выходы из спорных ситуаций;

## Метапредметные:

1) освоение способов решения проблем творческого и поискового характера;

2) формирование умения планировать, контролировать и оценивать учебные действия в соответствии с поставленной задачей и условиями её реализации;

3) использование знаково-символических средств представления информации для создания моделей изучаемых объектов и процессов, схем решения учебных и практических задач;

4) активное использование речевых средств и средств информационных и коммуникационных технологий для решения коммуникативных и познавательных задач;

5) использование различных способов поиска (в справочных источниках и открытом учебном информационном пространстве Интернета), сбора, обработки, анализа, организации, передачи и интерпретации информации в соответствии с коммуникативными и познавательными задачами и технологиями учебного предмета, в том числе умение вводить текст с помощью клавиатуры, фиксировать (записывать) в цифровой форме измеряемые величины и анализировать изображения, звуки, готовить своё выступление и выступать с аудио-, видео- и графическим сопровождением;

6) осознанно строить речевое высказывание в соответствии с задачами коммуникации и составлять тексты в устной и письменной форме;

7) овладение логическими действиями сравнения, анализа, синтеза, обобщения, классификации по родовидовым признакам, установления аналогий и причинно-следственных связей, построения рассуждений, отнесения к известным понятиям;

8) готовность слушать собеседника и вести диалог; готовность признавать возможность существования различных точек зрения и права каждого иметь свою; излагать своё мнение и аргументировать свою точку зрения и оценку событий;

9) готовность конструктивно разрешать конфликты посредством учёта интересов сторон и сотрудничества;

10) овладение начальными сведениями о сущности и особенностях информационных объектов, процессов и явлений действительности;

11) овладение базовыми предметными и межпредметными понятиями, отражающими существенные связи и отношения между объектами и процессами;

# Образовательные (предметные)

1) владение базовым понятийным аппаратом:

- · одномерная и двумерная таблицы;
- · круговая и столбчатая диаграммы;
- · утверждения, логические значения утверждений;
	- · исполнитель, система команд и ограничений, конструкция повторения;

2) владение практически значимыми информационными умениями и навыками

- · выделение, построение и достраивание по системе условий: цепочки, дерева, мешка;
- · проведение полного перебора объектов;

· определение значения истинности утверждений для данного объекта; понимание описания объекта с помощью истинных и ложных утверждений, в том числе включающих понятия: все/каждый, есть/нет, всего, не;

· использование имён для указания нужных объектов;

· использование справочного материала для поиска нужной информации, в том числе словарей (учебных, толковых и др.) и энциклопедий;

· сортировка и упорядочивание объектов по некоторому признаку, в том числе расположение слов в словарном порядке;

· выполнение инструкций и алгоритмов для решения некоторой практической или учебной задачи;

· достраивание, построение и выполнение программ для исполнителя, в том числе включающих конструкцию повторения;

· построение и использование одномерных и двумерных таблиц, в том числе для представления информации;

· построение и использование круговых и столбчатых диаграмм, в том числе для представления информации;

# **1.3 Содержание программы**

### **Учебный план**

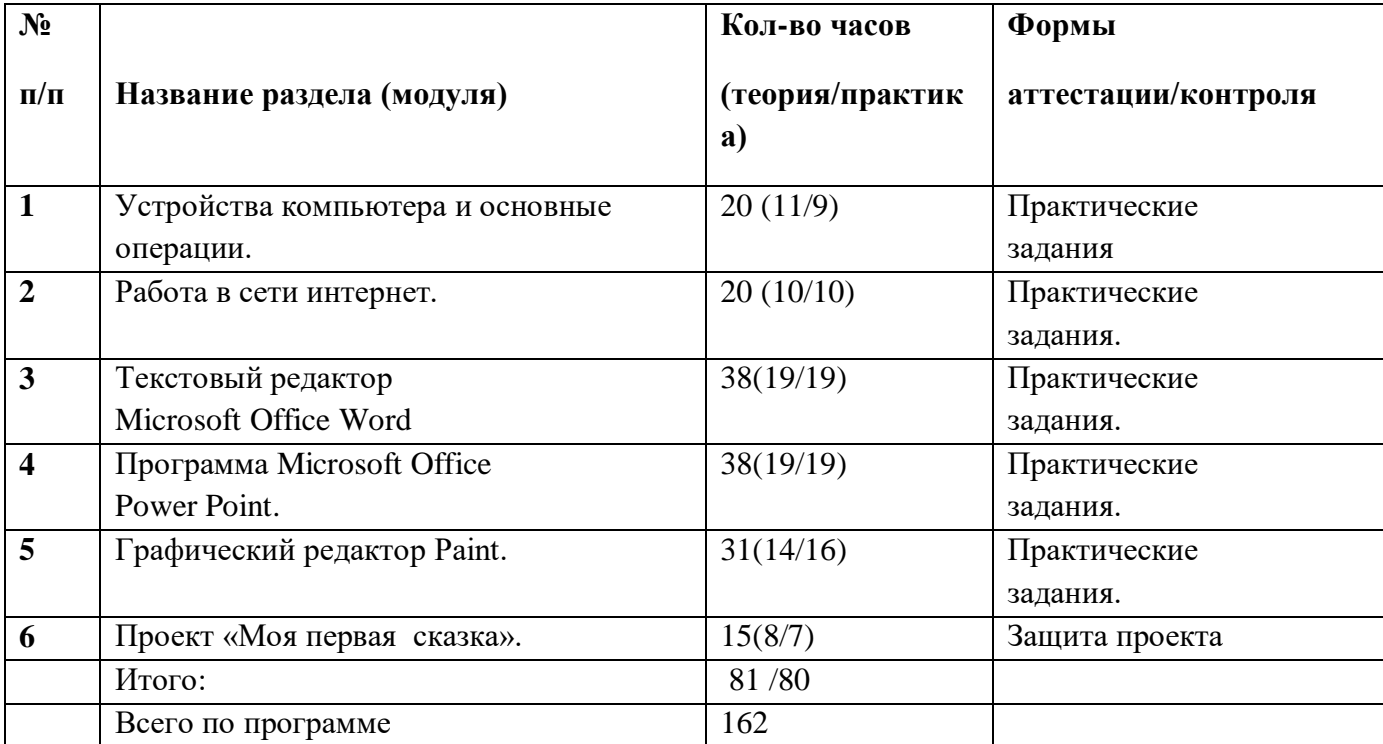

# **Учебный (тематический) план**

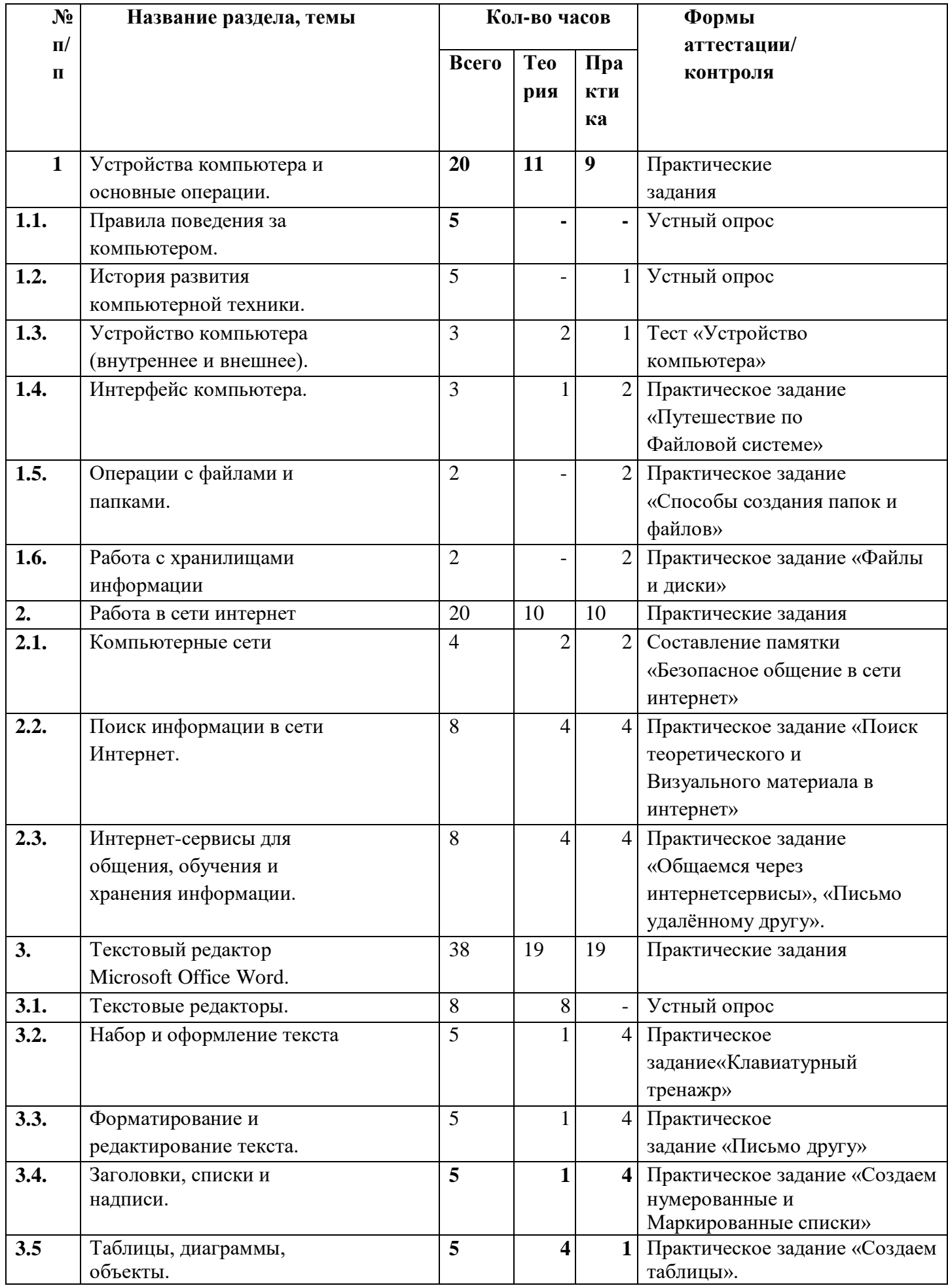

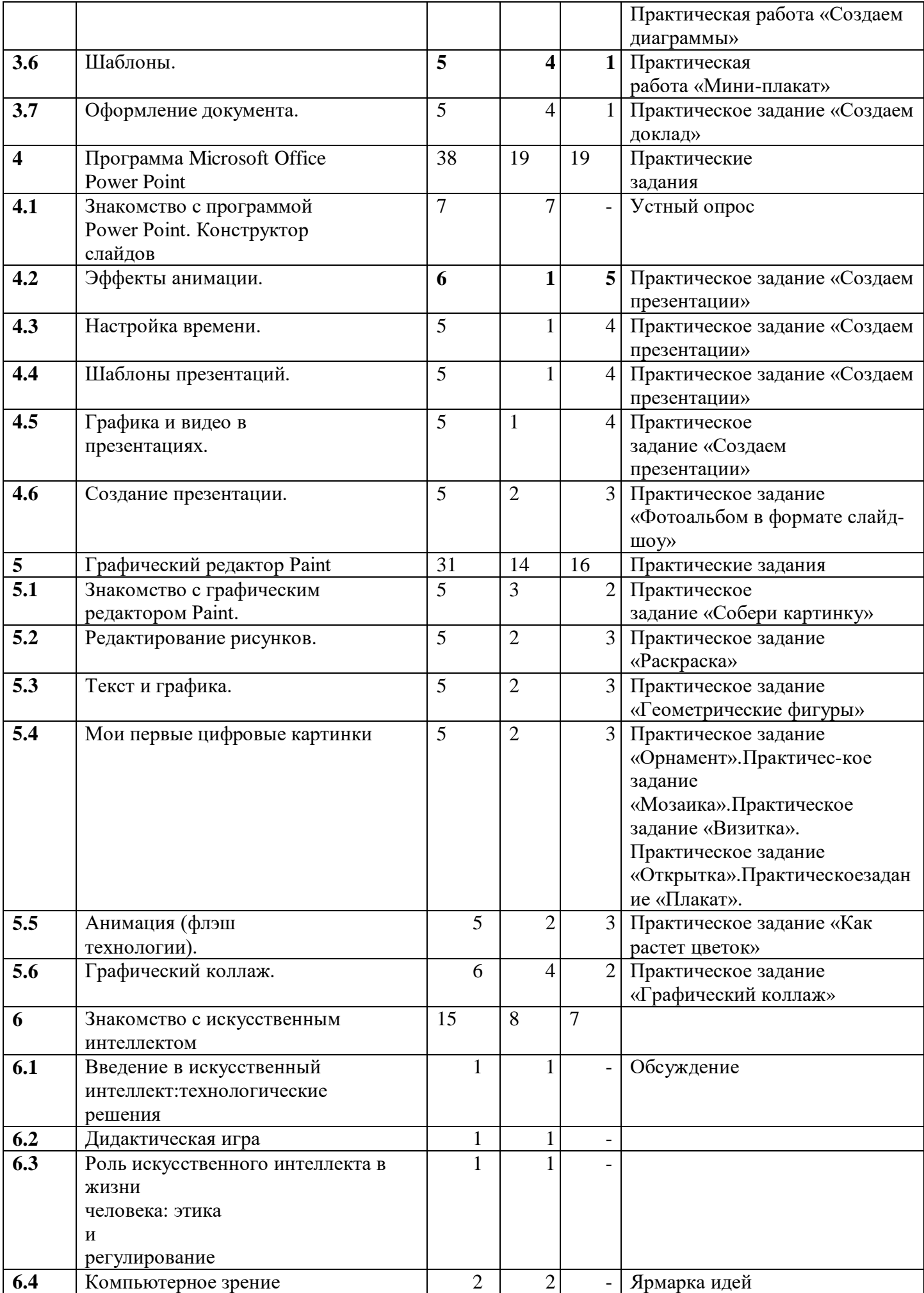

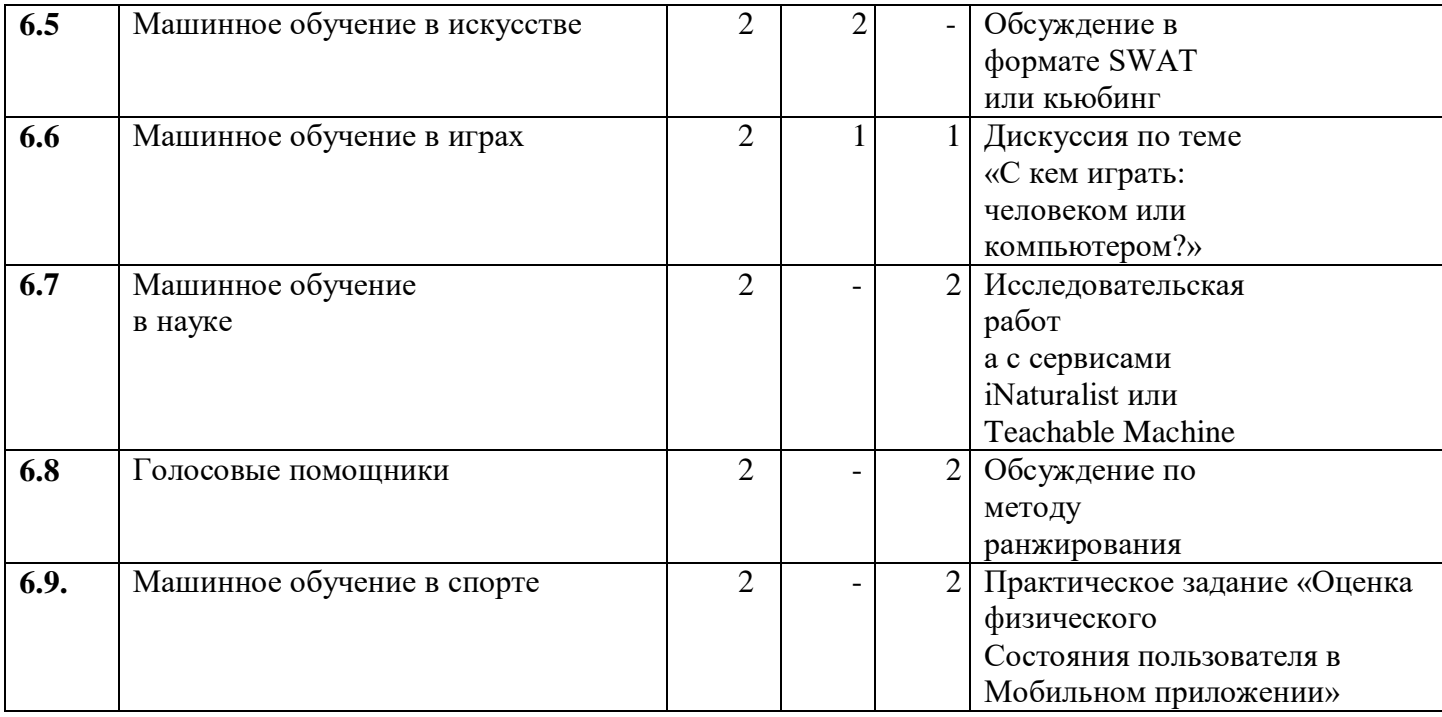

## **1.3. Содержание учебного (тематического) плана**

Тема 1.Вводное занятие. Правила поведения за компьютером.

Теория: Знакомство с учебным планом обучения. Проведение инструктажа по технике безопасности. Организация рабочего места. Снятие компьютерной усталости.

Практика: Гимнастика «Снятие компьютерной усталости». Определение уровня подготовки детей.

### Тема 2. Устройства компьютера и основные операции.

Теория: История развития компьютерной техники. Знакомство с основными устройствами компьютера (системный блок, монитор, клавиатура, мышь). Назначение составляющих частей компьютера. Знакомство с клавиатурой. Назначение клавиш. Упражнения на отработку основной позиции пальцев на клавиатуре. Клавиатурный тренажер. Понятие компьютерного интерфейса. Назначение объектов компьютерного рабочего стола. Понятие компьютерного меню. Основные компоненты интерфейса: меню, панель инструментов, окна. Понятие файла и папки. Программа для работы с файлами и папками (Проводник, менеджер файлов). Значение имени папки и файла. Типы файлов. Основные операции с папками и файлами: создание, переименование, копирование, перетаскивание, удаление. Корзина. Организации информации с помощью вложенных папок. Поиск информации на компьютере. Внешние диски. Работа с внешними дисками. Безопасное извлечение диска.

Практика: Включить и выключить компьютер в присутствии педагога.

Тест «Устройство компьютера». Клавиатурный тренажер в режиме ввода букв. Знакомство с устройством манипулятора типа мышь. Назначение левой и правой кнопки мыши. Приемы работы с мышью. Выполнение упражнений по отработке щелчка, передвижения предметов с помощью мыши. Знакомство с Рабочим столом и объектами Рабочего стола. Практическое задание «Путешествие по файловой системе». Практическое задание «Способы создания папок и файлов». Практическое задание «Файлы и диски»: формирование тематической папки,

копирование и удаление информации с внешнего диска.

#### Тема 3. Работа в сети интернет.

Теория: Компьютерные сети. Виды компьютерных сетей (локальные, глобальные). Программы для работы в глобальной сети интернет. Браузер. Безопасная работа в сети интернет. Сетевой этикет. Вирусы и антивирусные программы. Запросы в сети интернет. Поиск и сохранение информации. Адрес в сети интернет. Понятие интернет-сервисы. Виды и возможности сервисов для общения: почтовые сервисы, мессенджеры, чаты, видеосервисы. Почтовый адрес. Образовательные сайты и порталы. Электронные библиотеки. Информационные хранилища образовательных ресурсов. Сервисы для совместной работы. Дистанционные конкурсы и олимпиады. Практика: Составление памятки «Безопасное общение в сети интернет».

Составление запросов по заданным требованиям. Практическое задание «Поиск теоретического и визуального материала в интернет». Составление правил общения через интернет-сервисы. Практическое задание «Общаемся через интернет-сервисы», «Письмо удалённому другу». Поиск информации в электронной библиотеке. Изучение возможностей образовательных интернетресурсов по предложенному списку. Правила регистрации в интернет-сервисах. Тема 4. Текстовый редактор Microsoft Office Word.

Теория: Программы для работы с текстом: общая характеристика, возможности, операции с файлами. Набор и редактирование текста. Вставка, удаление и замена символов. Вставка и удаление пустых строк. Действие с фрагментом текста: выделение, копирование, удаление, перемещение. Параметры текста: шрифт, размер, цвет, выравнивание. Параметры абзаца: выравнивание, отступы, интервалы. Действие с фрагментом текста: изменение параметров текста и абзаца. Нумерованные и маркированные списки. Изменение параметров списка (маркер, формат номера). Многоуровневые списки. Оформление текста в виде таблицы и печать документа. Изменение параметров таблицы (границы, заливки, заголовки). Объединение и разделение ячеек. Настройка ширины столбцов и высоты строк. Включение в текстовый документ диаграмм. Структура документа: титульный лист, заголовки, размещение текста и таблиц, оглавление. Оформление текста по заданным параметрам. Графические вставки в текстовый документ. Оформление текста с графическими вставками. Создание схем с помощью фигур. Создание текстовых документов с использованием шаблонов.

Практика: Выполнение операций с файлами: открытие, сохранение, редактирование. Технология ввода текста. Практическое задание «Клавиатурный тренажер». Выполнение операций с файлами: открытие, сохранение, редактирование. Технология ввода текста. Выполнение операций с файлами: форматирование текста. Практическое задание «Письмо другу» (напечатать письмо другу, отредактировать и сохранит его в заданной папке). Практическое задание «Создаем нумерованные и маркированные списки» (напечатать текст по образцу и сохранить в заданной папке). Практическое задание «Создаем таблицы» (напечатать текст по образцу и сохранить в заданной папке). Практическое задание «Создаем диаграммы» (напечатать текст по образцу и сохранить в заданной папке). Практическое задание «Мини-плакат» (создание и оформление текстового документа с добавлением схемы). Практическое задание «Подарочный календарь» (оформить текст с использованием шаблона и

сохранить в указанной папке). Практическое задание «Создаем доклад» (оформить текст с заданной структурой и сохранить в указанной папке). Тема 5. Программа Microsoft Office Power Point.

Теория: Назначение презентаций. Окно программы и его активация. Панель инструментов и приемы работы с инструментами. Структурные элементы презентаций (слайды). Требование к оформлению презентаций. Макет слайда. Вставка текста и картинок в слайд. Добавление и настройка эффектов анимации для текста, графики, таблиц. Гиперссылки. Переходы между сладами. Настройка времени анимации. Объемные надписи. Шаблоны как разработанный инструмент дизайна презентации. Подбор шаблона для тематической презентации. Особенности использования графики и видео в презентации. Вставка графических объектов. Инструменты обработки графических объектов. Вставка и настройка видео.

Практика: Практическое задание «Создаем презентации». Практическое задание «Фотоальбом в формате слайд-шоу».

## Тема 6. Графический редактор Paint.

Теория: Понятие компьютерной графики. Окно программы и его активация. Панель инструментов и приемы работы с инструментами. Выбор и изменение палитры. Использование графических примитивов. Панель инструментов и приемы работы с инструментами, палитра. Композиция. Использование графических примитивов. Атрибуты и действия с рисунком. Отражения и повороты. Наклоны. Сжатия и растяжения рисунка. Атрибуты текста. Понятие конструирования. Меню готовых форм – плоских и объемных. Конструирование с помощью меню готовых форм. Основы конструирования сложного изображения. Добавление вставок из файла. Понятие флэш технологии. Способы создания и имитации анимации. Сервисы для создания анимации. Панель инструментов и приемы работы с инструментами. Практика: Практическое задание «Собери картинку». Освоение режимов работы графического редактора. Практическое задание «Раскраска» (раскрашивание рисунков). Практическое задание «Геометрические фигуры» (с подписью). Практическое задание «Орнамент». Практическое задание «Мозаика». Практическое задание «Визитка». Практическое задание «Открытка». Практическое задание «Плакат». Практическое задание «Как растет цветок». Графический коллаж.

Тема 7. Проект «Моя первая сказка»

Теория: Правила написания и перспективы проекта. Способы выбора тематики проекта. Особенности работы по сбору информационного материала. Практика: Индивидуальный проект. Набор текста сказки собственного сочинения в Microsoft Office Word. Создание собственного рисунка в графическом редакторе Paint. Защита проекта с использованием презентации. Круглый стол.

# **1.4 Планируемые результаты**

# Предметные результаты:

1. Обучающиеся должны знать:

правила техники безопасности и при работе на компьютере;

состав основных устройств компьютера, их назначение и информационное взаимодействие (различных накопителей, устройств ввода и вывода информации);

типы и назначение устройств ввода/вывода;

принципы организации информации на внешних носителях: что такое файл, каталог (папка), файловая структура; назначение программного обеспечения и его состав;

электронная почта, телеконференции, файловые архивы и пр. Интернет.

WWW - «Всемирная паутина». Поисковые системы Интернет. Архивирование и разархивирование файлов;

компьютерная сеть; в чем различие между локальными и глобальными сетями;

назначение основных видов услуг глобальных сетей: электронной почты, телеконференций, файловых архивов и др;

основные приемы ввода и редактирования текста;

приемы форматирования текста;

вставку объектов в текст (рисунков, формул);

встроенные шаблоны и стили текстового редактора;

основные приемы работы с программным пакетом создания презентаций;

назначение графических редакторов;

назначение основных компонентов среды графического редактора

растрового типа: рабочего поля, меню инструментов, графических примитивов, палитры, ножниц, ластика и пр.;

2. Обучающиеся должны уметь:

включать и выключать компьютер;

пользоваться клавиатурой, мышью;

ориентироваться в типовом интерфейсе: пользоваться меню, обращаться за справкой, работать с окнами;

просматривать на экране директорию диска;

выполнять основные операции с файлами и каталогами (папками):

копирование, перемещение, удаление, переименование, поиск; использовать антивирусные программы;

осуществлять обмен информацией;

осуществлять прием/передачу электронной почты с помощью почтовой клиент- программы;

осуществлять просмотр Web страниц с помощью браузера;

осуществлять поиск информации в Интернете, используя поисковые системы;

основные режимы работы текстовых редакторов (ввод и редактирование,

печать, орфографический контроль, поиск и замена, работа с файлами);

набирать и редактировать текст в одном из текстовых редакторов;

выполнять основные операции над текстом; сохранять текст на диске, загружать его с диска, выводить на печать;

 $\Box$  создавать презентации, содержащие графические изображения, анимацию, звук, текст;

демонстрировать презентации с использованием мультимедийного проектора;

строить несложные изображения с помощью одного из графических редакторов;

Метапредметные результаты:

- умение самостоятельно ставить и формулировать новые для себя задачи,

развивать мотивы своей познавательной деятельности;

- умение самостоятельно планировать пути решения поставленной проблемы для получения требуемого результата;

- умение оценивать правильность решения учебно-познавательной задачи;

- владение основами самоконтроля, принятия решений;

- умение создавать, применять, преобразовывать знаки и символы, модели и схемы при выполнении учебно-исследовательских, творческих, проектных работ;

- владение основами ИКТ;

- умение сотрудничать и вести совместную деятельность с обучающимися в процессе проектной, практической деятельности;

Личностные результаты:

- формирование ответственного отношения к учению, способность довести до конца начатое дело на примере завершения творческих учебных заданий;

- формирование способности к саморазвитию и самообразованию

средствами информационных технологий на основе приобретенных знаний при изучении программных сред;

- формирование осознанного позитивного отношения к другому человеку, его мнению, результату его деятельности.

# **Раздел №2 Комплекс организационно-педагогических условий»**

# **2.1 Календарный учебный график**

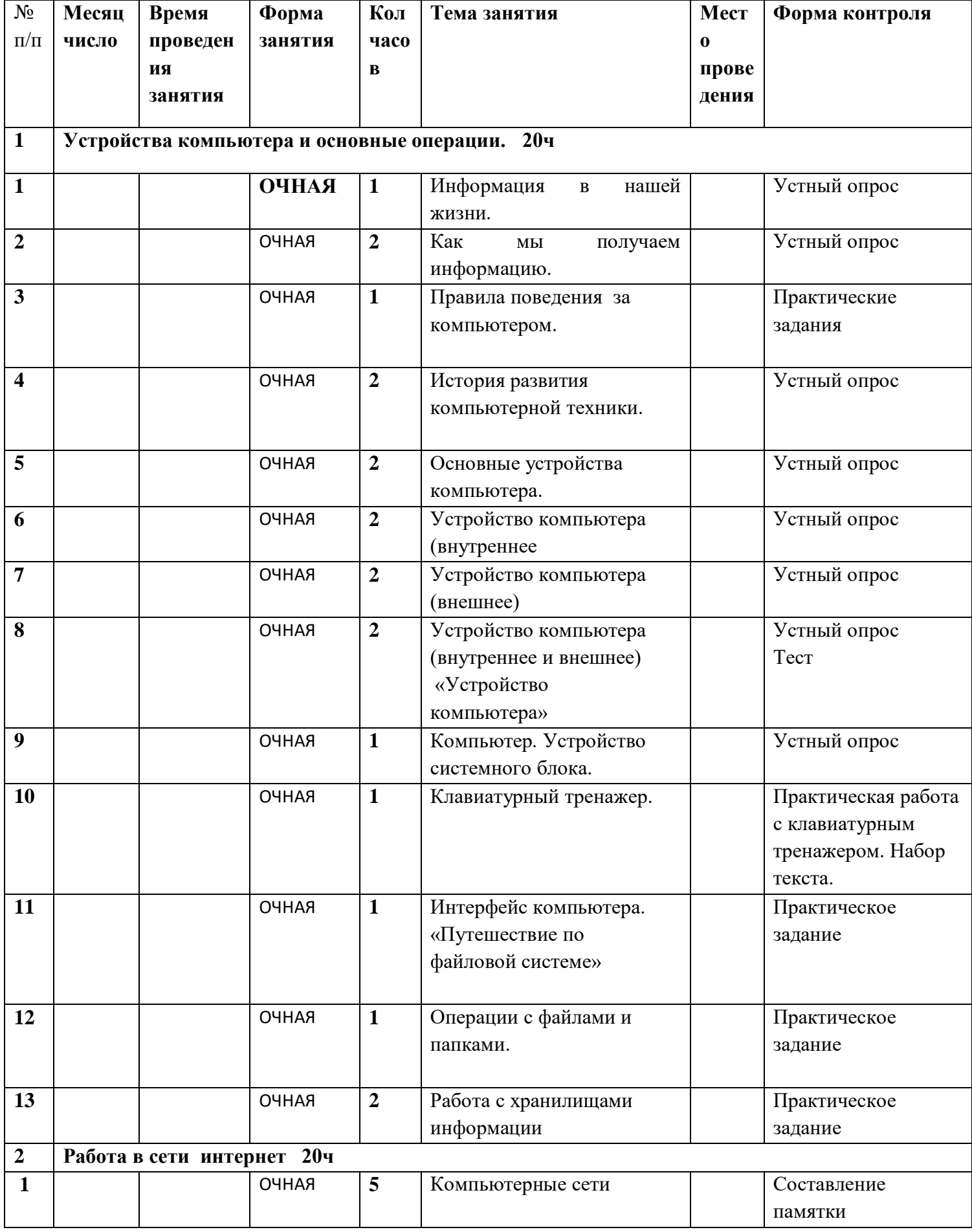

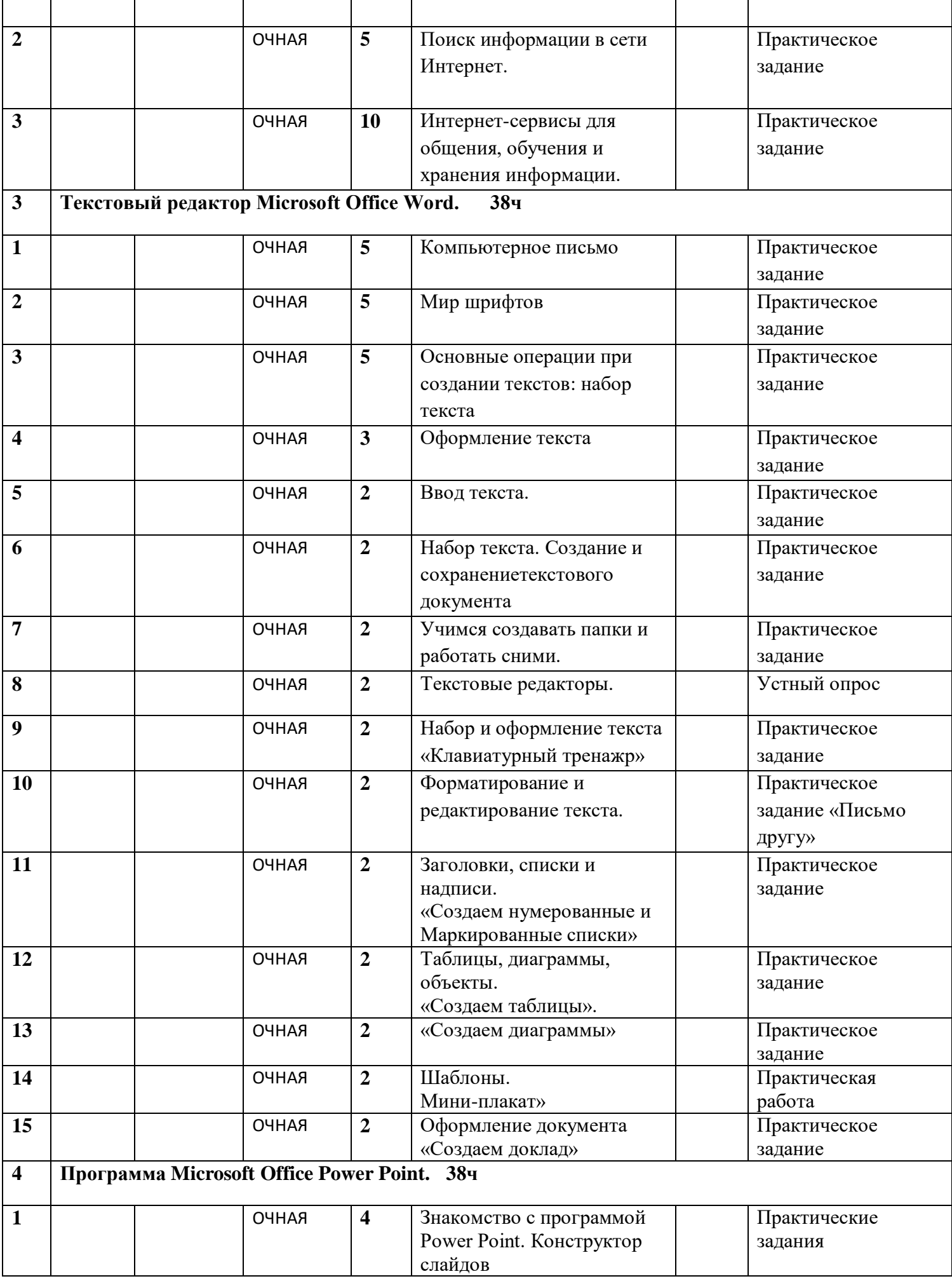

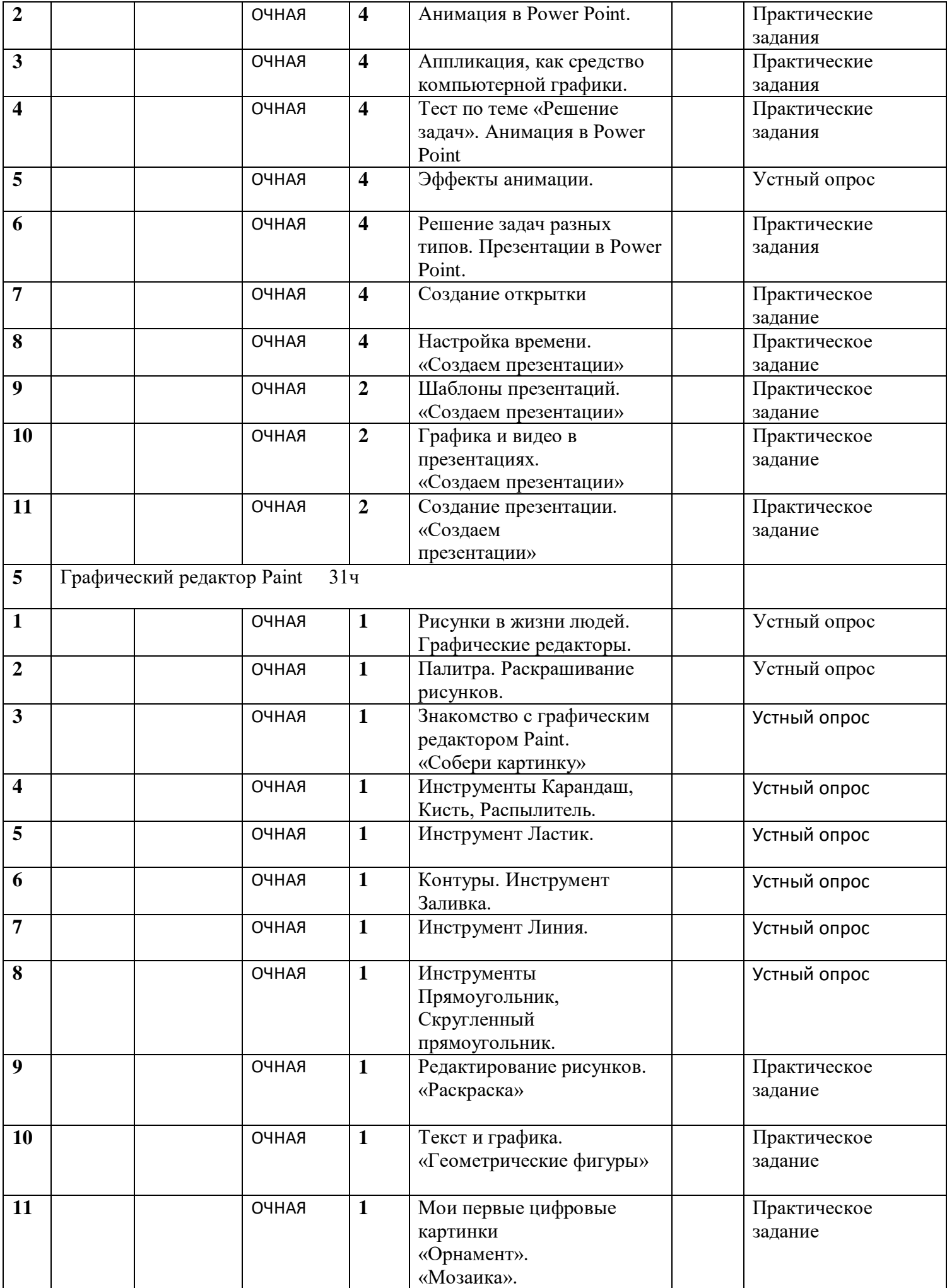

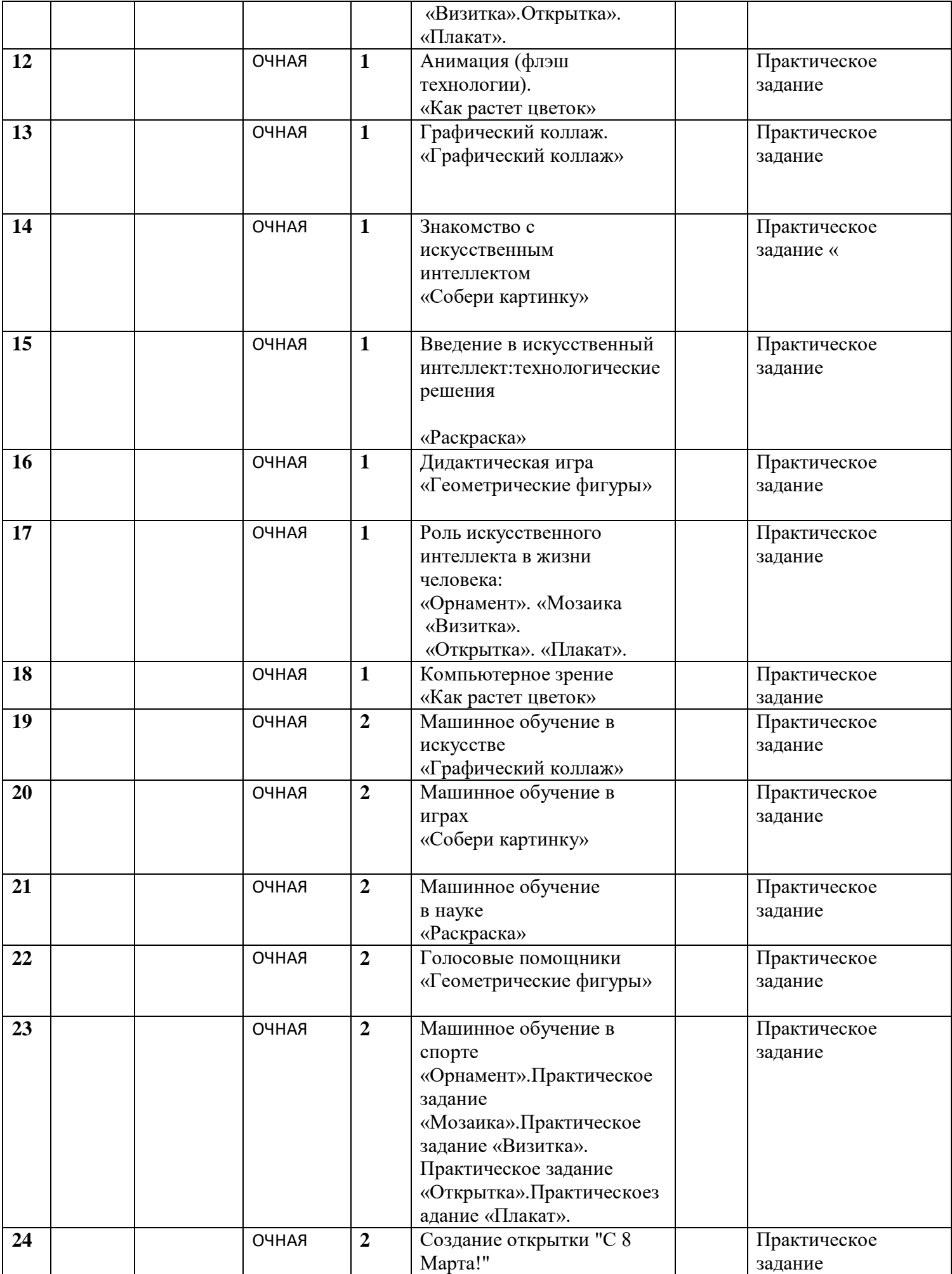

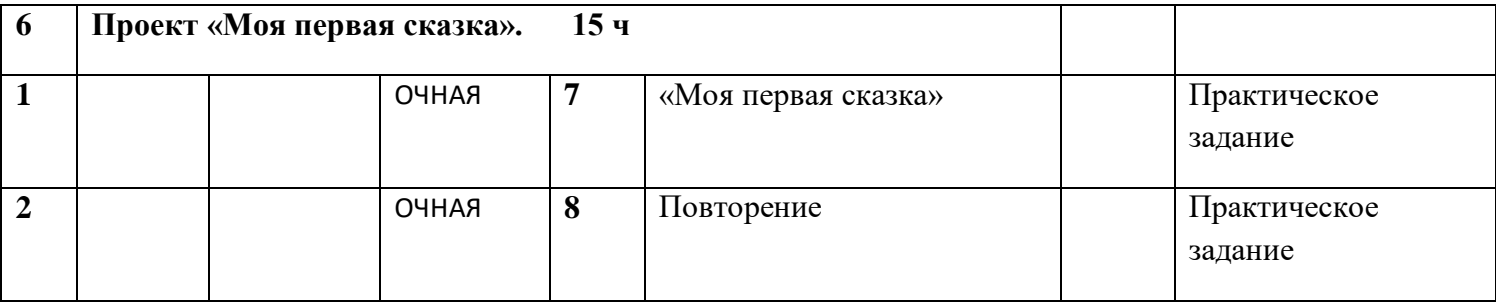

# **2.2 Условия реализации программы**

Материально – техническое обеспечение с используемым оборудованием центра «Точка роста»:

- 1. Ноутбуки 10 шт.
- 3. Интерактивная доска -1 шт.
- 4. Проектор 1 шт.
- 5. Сканер 1 шт.
- 6. Принтер– 1 шт.
- 13. Столы для обучающихся 9 шт.
- 14. Стулья для обучающихся 15 шт.
- 15. Стол для педагога 1шт.
- 16. Стул для педагога 1 шт.

## Программные средства:

- 1. Операционная система Windows10;
- 2. Файловый менеджер Total Comander;
- 3. Антивирусная программа Avast;
- 4. Программа-архиватор WinRar;
- 5. Клавиатурный тренажер Stamina online;
- 6. Интегрированное офисное приложение, включающее текстовый редактор,

растровый и векторный графические редакторы, программу разработки презентаций.

7. Мультимедиа проигрыватель (входит в состав операционных систем).

8. Почтовый клиент (входит в состав операционных систем или др.).

9. Браузер (входит в состав операционных систем или др.).

10. Простой редактор Web-страниц.

Кадровое обеспечение.

Педагог дополнительного образования

Тарарыва О.П., МКОУ СОШ №3 по специальности «учитель информатики»

# **2.3 Формы аттестации**

Для определения готовности обучающихся к работе на компьютере и усвоению программы, три раза в год проводится мониторинг усвоения программы с учетом индивидуально-типологических особенностей детей. Виды и формы контроля:

входной: предназначен для определения стартового уровня возможностей обучающихся в форме входного устного опроса на общие знания технических особенностей компьютера;

текущий: контроль проводится на занятиях в виде наблюдения за успехами каждого обучающегося;

промежуточный: проводится после изучения каждой темы – обобщающее повторение (проведение тестов на знание теоретического материала и практические задания);

итоговый: осуществляется по завершению всего периода обучения по

программе, в форме итогового проекта

# **2.4 Оценочные материалы**

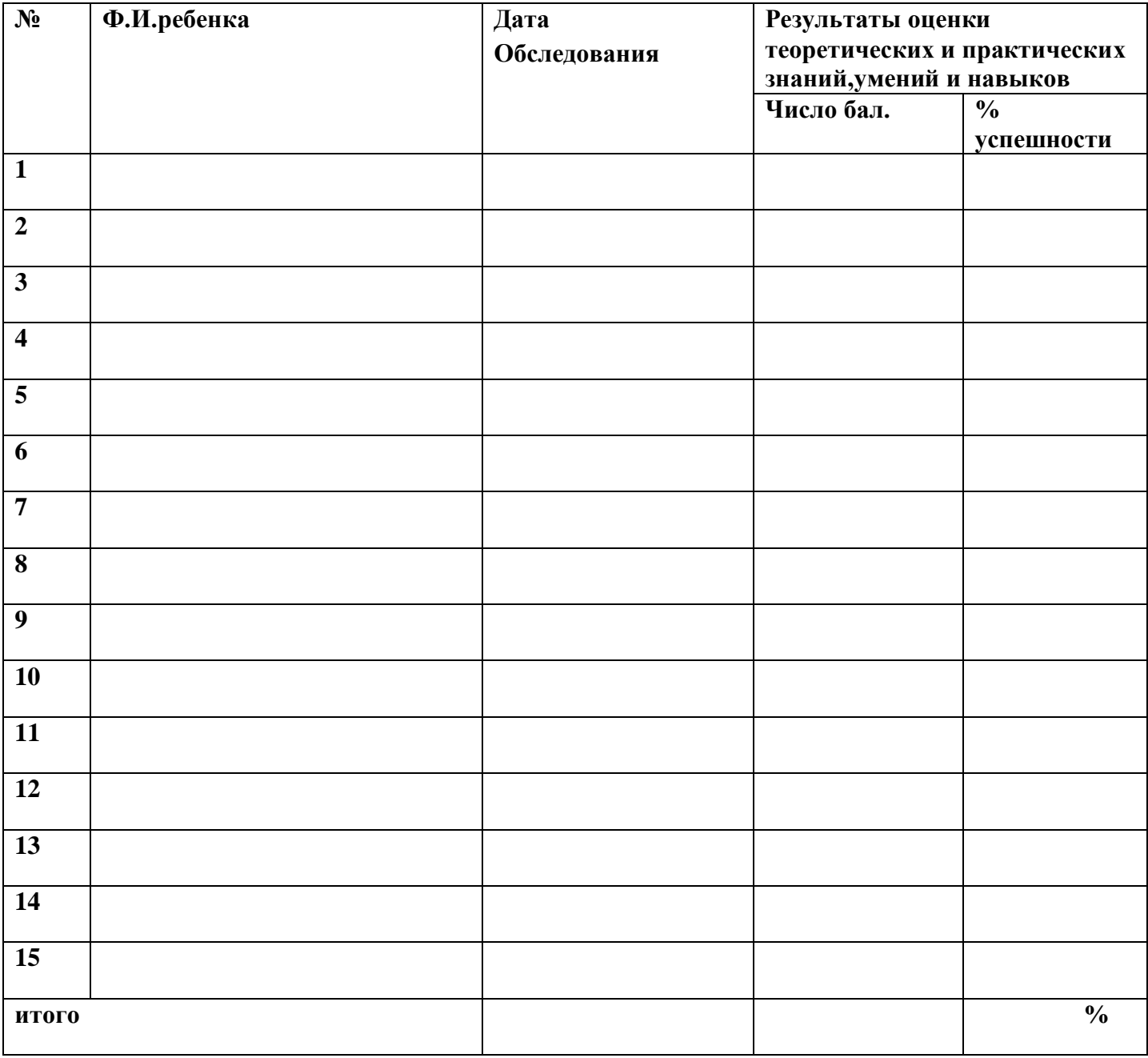

## **2.5 Методические материалы**

Методические материалы:

1. демонстрационный материал (презентации), раздаточный материал -

карточки по темам, таблицы, фото- и видеоматериалы.

2. дидактические материалы: интерактивные плакаты.

3. Доктор Бит. «Информатика для начинающих и учащихся начальных

классов» (1 и 2 ступень)

4. Информатика для начальной школы в таблицах и схемах. Москаленко В.В.

5. Сборник дидактических игр «Играем на уроках информатики» для учащихся начальных классов/. О. Г. Шакирова, А. А. Новокшонова.

6. Типовые задачи по формированию универсальных учебных действий.

При организации учебного процесса используются элементы разных технологий обучения:

-информационно–коммуникационные технологии;

-технология развивающего обучения;

-технологии личностно-ориентированного обучения;

-технологии сотрудничества.

В практике выступают различные комбинации этих технологий и их элементов.

Наряду с традиционными методами (словесные, наглядные, репродуктивные), в образовательном процессе используются методы:

-практический (выполнение работ по инструкциям и готовым шаблонам, игры); -частично-поисковые (выполнение практических заданий, мозговой штурм, круглый стол, проект).

Программа построена таким образом, чтобы в процессе воспитания и привития интереса к компьютеру осуществлялось комплексное воздействие на интеллектуальную, эмоциональную и волевую сферы ребенка. На занятии можно выделить основные этапы:

1. Организационный момент.

2. Активизация мышления и актуализация ранее изученного (разминка,

повторение ранее изученного материала).

3. Объяснение нового материала.

4. Работа за компьютером (работа на клавиатурном тренажёре, выполнение работ компьютерного практикума).

## **2.6. Список литературы**

1. Доктор Бит. «Информатика для начинающих и учащихся начальных классов» (1 и 2 ступень), 2015.

2. «Информатика», 2 класс. БИНОМ. Лаборатория знаний, 2011;

3. Горячев А.В. Информатика и ИКТ. (Мой инструмент компьютер). Учебник для учащихся 3 класса. – М.: Баласс, 2010. – 80 с.

4. Горячев А.В. Мой друг – компьютер. Учебник для 4 класса. Спб.: Питер Пресс.

5. Программа «Информатика и ИКТ. Начальный уровень.» под редакцией Н.В.Макаровой 2006г. -Спб.: Питер Пресс.

6. Сборник дидактических игр «Играем на уроках информатики» для учащихся начальных классов/. О. Г. Шакирова, А. А. Новокшонова ЧПК № 1, 2015 г

7. Информатика для начальной школы в таблицах и схемах. Москаленко В.В. (2012, 64с.)

8. Информатика. Программыдля общеобразовательных учреждений. 2-

11 классы. Бородин М.Н. (2015, 576с.)

9. Типовые задачи по формированию универсальных учебных действий. Работа с информацией. 1 класс. Хиленко Т.П. (2012, 80с.)

10. Типовые задачи по формированию универсальных учебных действий. Работа с информацией. 4 класс. Хиленко Т.П. (2014, 96с.)

Нормативные документы:

1. «Требования к дополнительным общеобразовательным общеразвивающим программам для включения в систему персонифицированного финансирования дополнительного образования детей Свердловской области» (Приложение к приказу ГАНОУ СО Свердловской области

«Дворец молодёжи» от 26.02.2021г. № 136-д).

2. Концепция развития дополнительного образования детей, утвержденная

распоряжением Правительства Российской Федерации от 04.09.2014 г. № 1726-р.

3. Методические рекомендации по проектированию дополнительных общеобразовательных общеразвивающих программ (включая разноуровневые программы) Министерства образования и науки России от 18.11.2015 г. 09-3242.

4. Постановление Главного государственного санитарного врача РФ от 28.09. 2020 г. № 28 «Об утверждении санитарных правил СП 2.4.3648-20 «Санитарно-эпидемиологические требования к организации воспитания и обучения, отдыха и оздоровления детей и молодёжи».

5. Федеральный закон от 29.12.2012г. № 273-ФЗ «Об образовании в Российской Федерации».

6. Приказ Министерства образования и науки России от 23.08.2017 г. № 816 «Об утверждении порядка применения организациями, осуществляемыми образовательную деятельность, электронного обучения, дистанционных образовательных технологий при реализации образовательных программ».

7. Приказ Минпросвещения России от 09.11.2018г. № 196 «Об утверждении Порядка организации и осуществления образовательной деятельности по дополнительным общеобразовательным программам».

8. Распоряжение Минпросвещения России от 01.03.2019 N Р-20 «Об утверждении методических рекомендаций по созданию мест, в том числе рекомендации к обновлению материально-технической базы, с целью реализации основных и дополнительных общеобразовательных программ цифрового, естественнонаучного, технического и гуманитарного профилей в общеобразовательных организациях, расположенных в сельской местности и малых городах»

9. Методические рекомендации Министерства просвещения РФ от 25.06.2020 №ВБ-17/04вн «По созданию региональной сети Центров Точка роста»